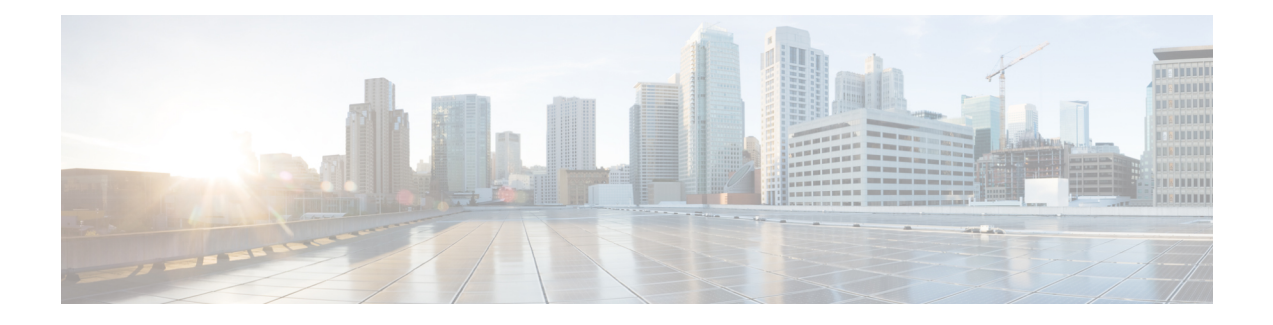

### **SDR Management Commands**

To use these commands in System Admin VM, you must be in a user group associated with appropriate command rules and data rules. If the user group assignment is preventing you from using a command, contact your AAA administrator for assistance.

- placement [reoptimize,](#page-1-0) page 2
- sdr [location,](#page-2-0) page 3
- sdr [resources,](#page-4-0) page 5
- sdr [default-sdr](#page-6-0) re\_pair, page 7
- sdr default-sdr [pairing-mode](#page-7-0) inter-rack, page 8
- sdr default-sdr [pairing-mode](#page-8-0) intra-rack, page 9
- sh placement [reoptimize,](#page-9-0) page 10
- [show](#page-10-0) sdr, page 11

I

- show sdr [default-sdr](#page-13-0) pairing, page 14
- show [sdr-manager](#page-14-0) trace, page 15

ı

# <span id="page-1-0"></span>**placement reoptimize**

To reoptimize the placement of processesto provide high availability, use the**placement reoptimize** command in the System Admin EXEC mode.

#### **placement reoptimze**

- **Syntax Description** This command has no keywords or arguments.
- **Command Default** None
- **Command Modes** System Admin EXEC

#### **Command History Release Modification** Release 6.3.1 This command was introduced.

**Usage Guidelines** None

**Examples** This example shows how to initiate a placement reoptimization of processes:

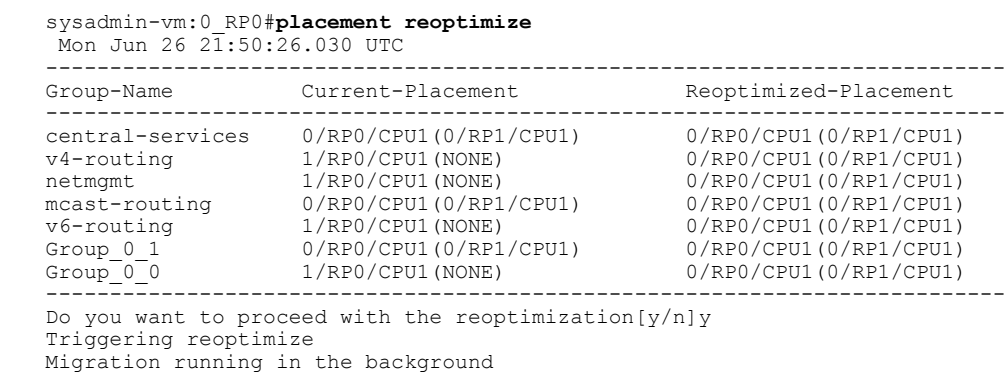

Please don't trigger one more migration

### <span id="page-2-0"></span>**sdr location**

 $\mathbf I$ 

To reload, start, or shutdown a secure domain router (SDR), use the **sdr location** command in the System Admin EXEC mode.

**sdr** *sdr-name* **location** {*node-id***| all**} {**reload** [**coredump | force**]**| shut| start**}

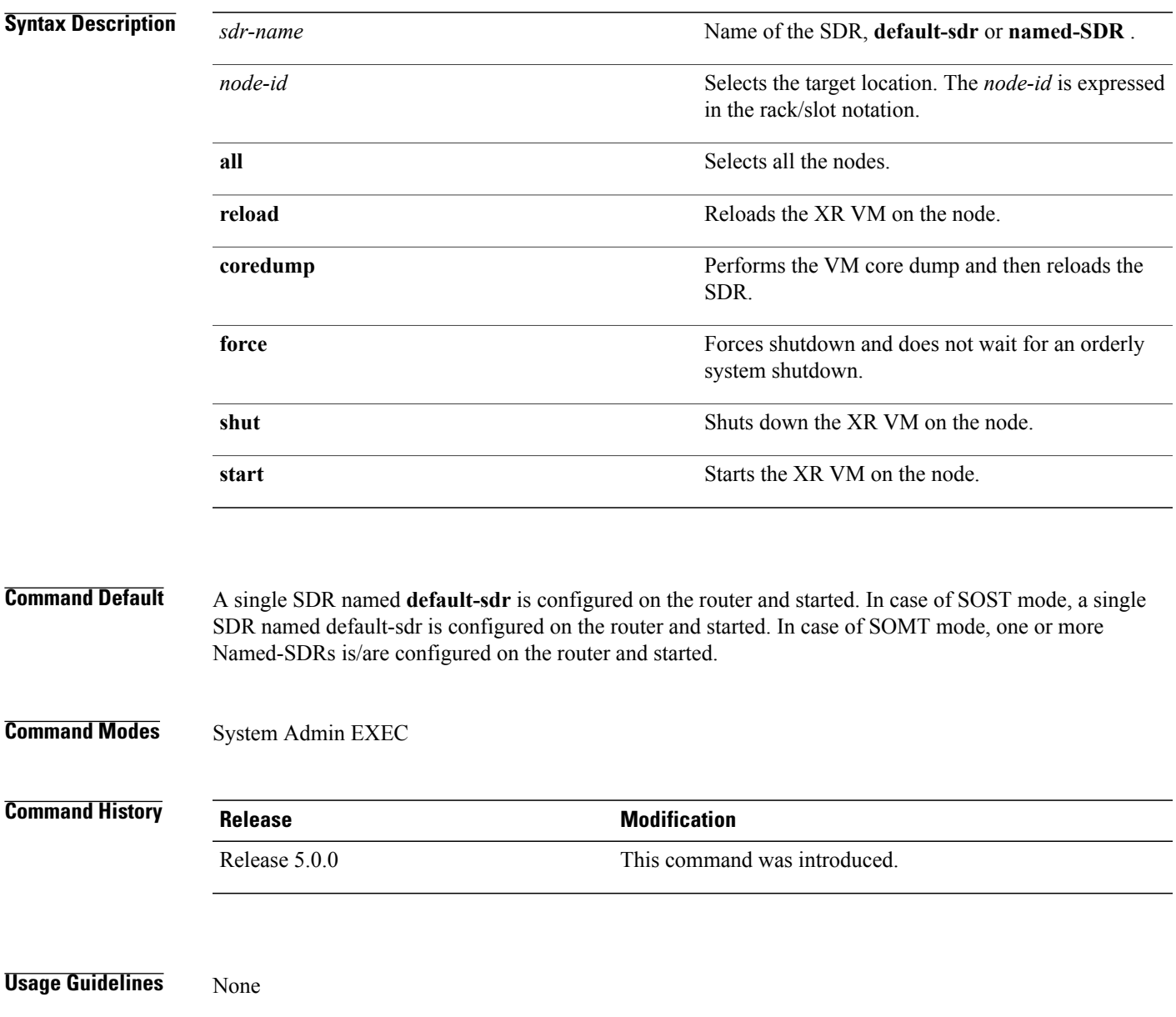

 $\mathbf I$ 

**Examples** This example shows how to reload the SDR:

sysadmin-vm:0\_RP0#**sdr default-sdr location 0/1 reload**

#### <span id="page-4-0"></span>**sdr resources**

Г

To allocate resources for a secure domain router (SDR), use the **sdr resources** command in System Admin Config mode. To remove the allocated resources, use the **no** form of this command.

**sdr** {*sdr-name* **|default-sdr**} **resources** {**card-type** {**lc | RP**} [**vm-cpu***num-of-cpus*| **vm-memory** *memory-size* ]| **disk-space-size** *disk-space-size* | **fgid** *fgid* | **mgmt\_ext\_vlan** *ext-vlan-id*}

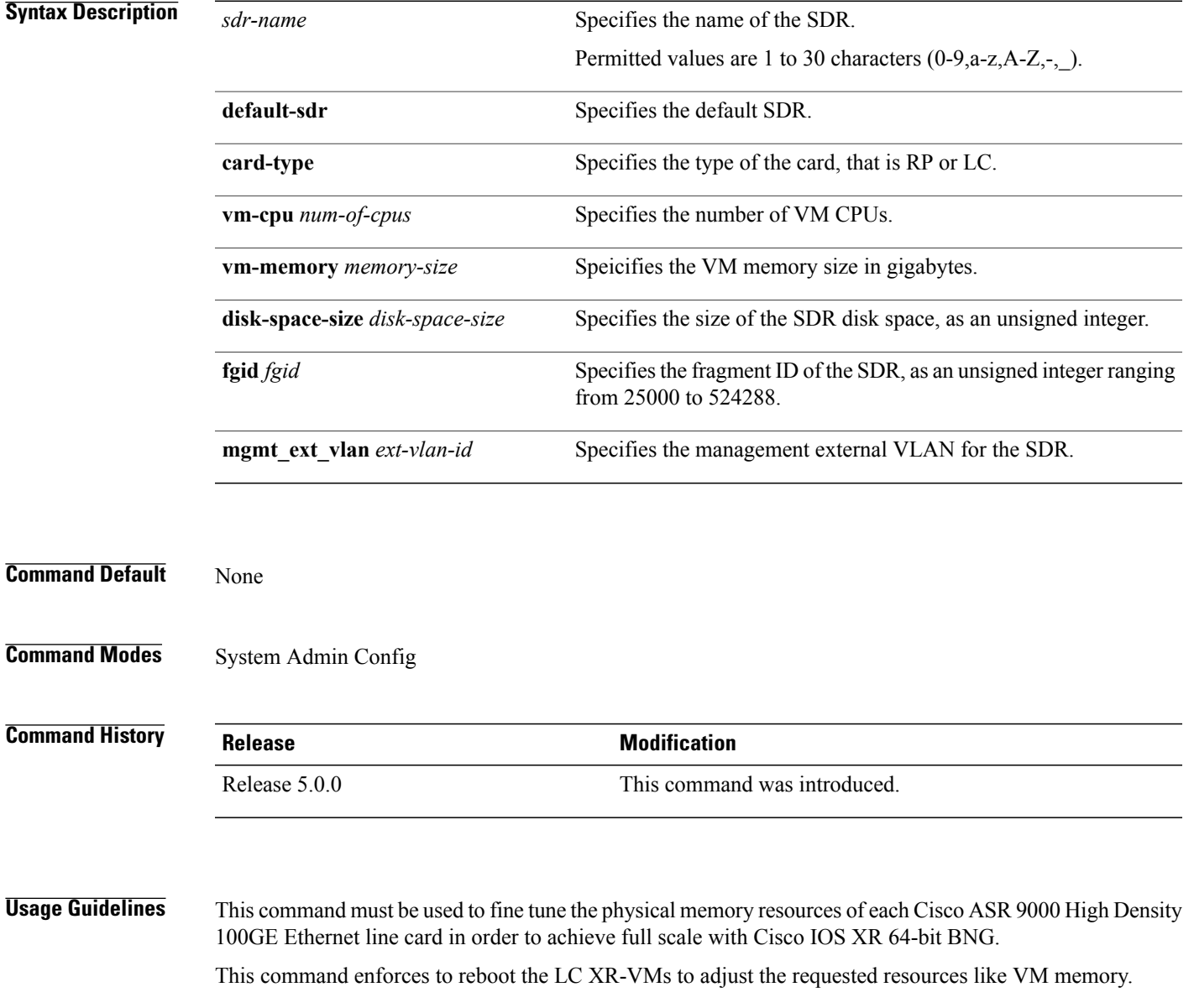

Τ

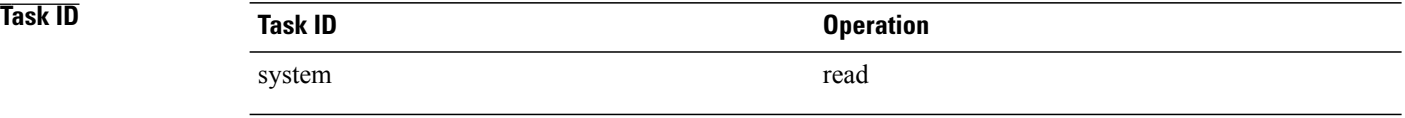

**Examples** This example shows how to fine tune the memory for LC XR-VM by configuring resources for secure domain router:

> RP/0/RP0/CPU0:router#**admin** sysadmin-vm:0\_RSP1# **config** sysadmin-vm:0\_RSP1(config)# **sdr default-sdr resources card-type lc vm-memory 21**

 $\mathbf I$ 

# <span id="page-6-0"></span>**sdr default-sdr re\_pair**

To initiate re-pairing of RPs in the currently defined secure domain routers (SDRs), use the **sdr default-sdr re\_pair** command in the System Admin EXEC mode.

sdr **default-sdrre\_pair**

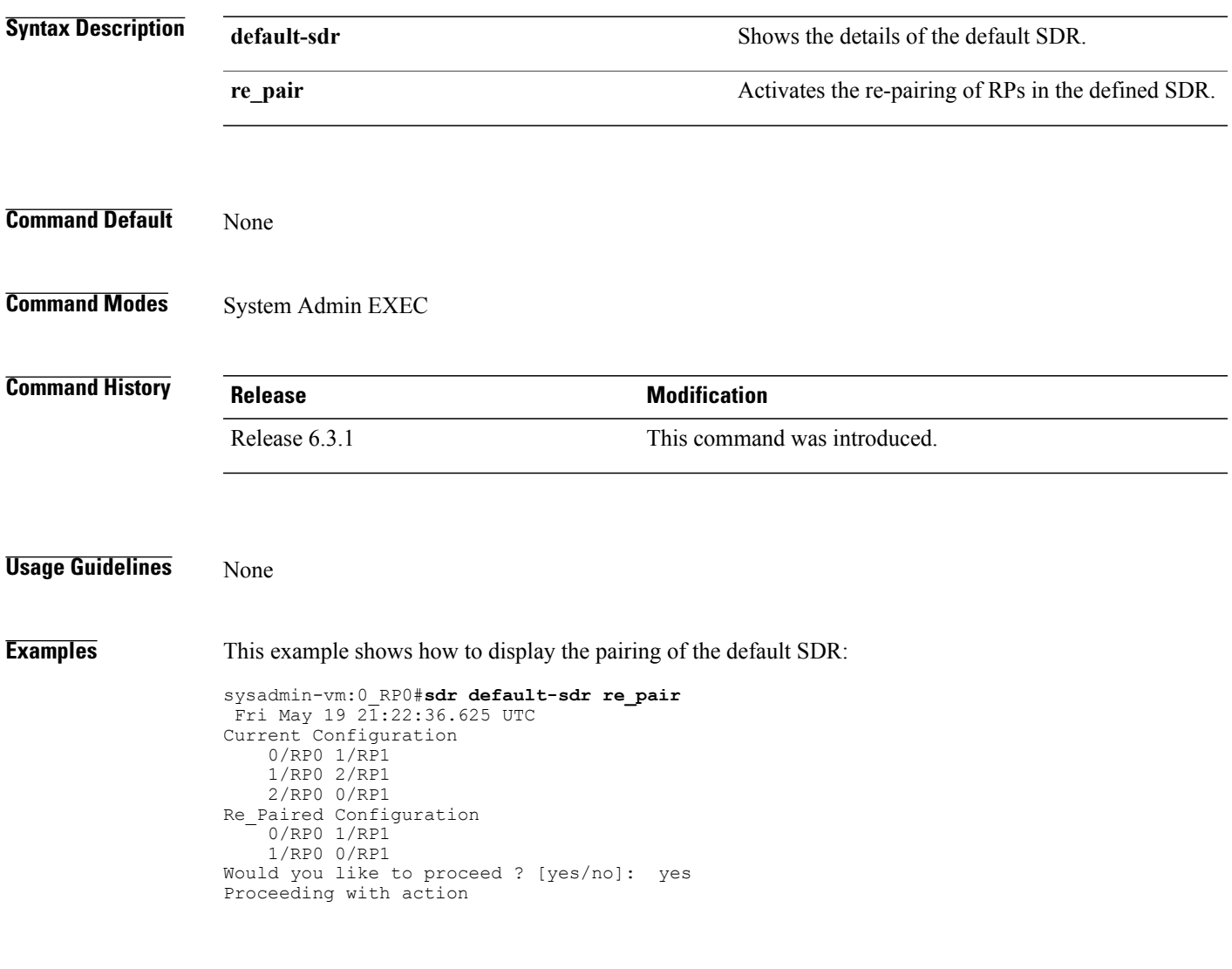

Τ

### <span id="page-7-0"></span>**sdr default-sdr pairing-mode inter-rack**

To enable pairing RPs between racks in a diasy chain algorithm defined secure domain routers (SDRs), use the **sdr default-sdr pairing-mode inter-rack** command in the System Admin EXEC mode. The inter-rack mode of pairing provides high availability against rack failures.

**sdr**default-sdr **pairing-modeinter-rack**

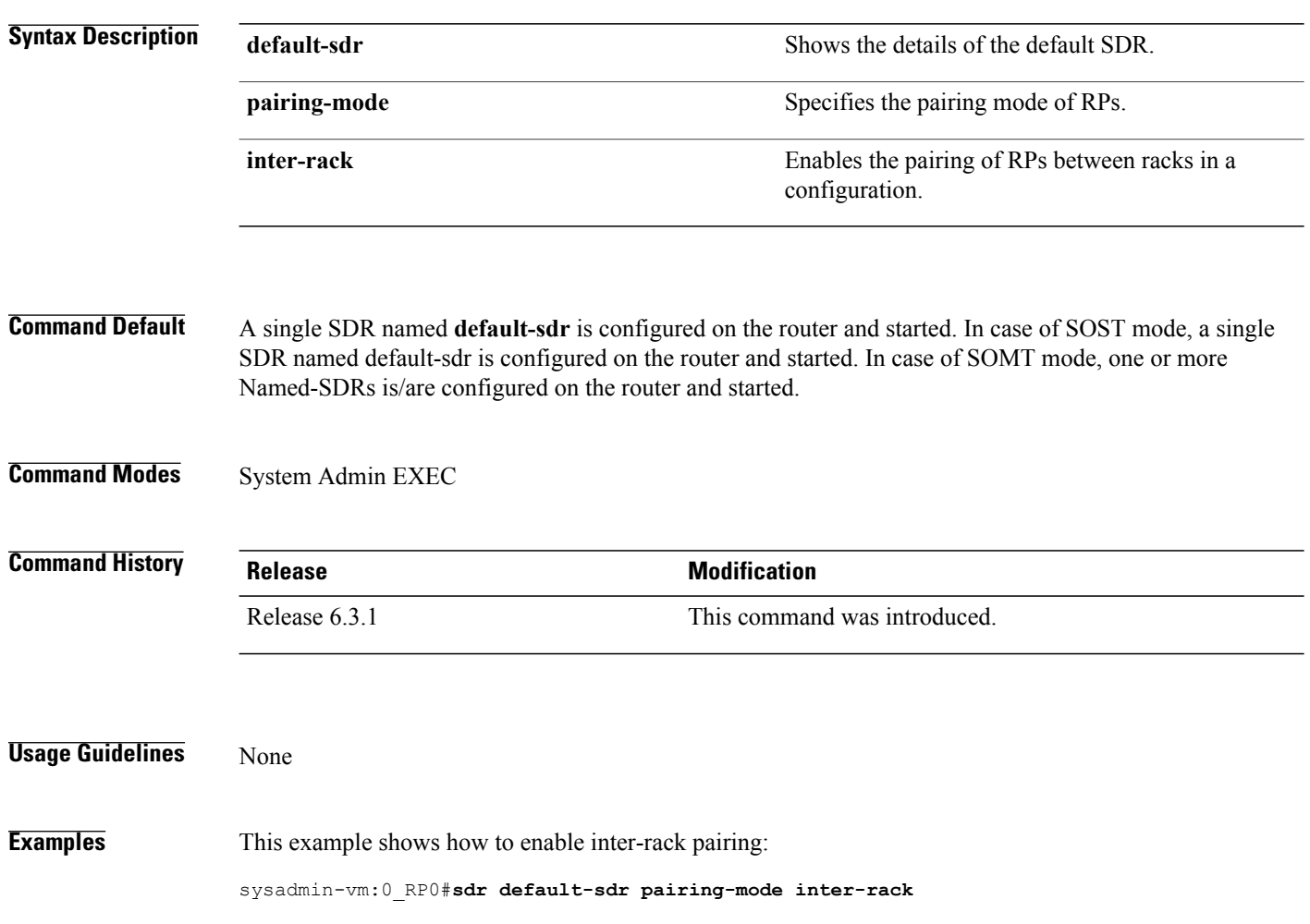

Г

### <span id="page-8-0"></span>**sdr default-sdr pairing-mode intra-rack**

To enable pairing of RPs within a rack, use the **sdr default-sdr pairing-mode intra-rack** command in the System Admin EXEC mode. The intra-rack mode of pairing is the defaut pairing mechanism as defined in the SDR.

**sdr default-sdrpairing-modeintra-rack**

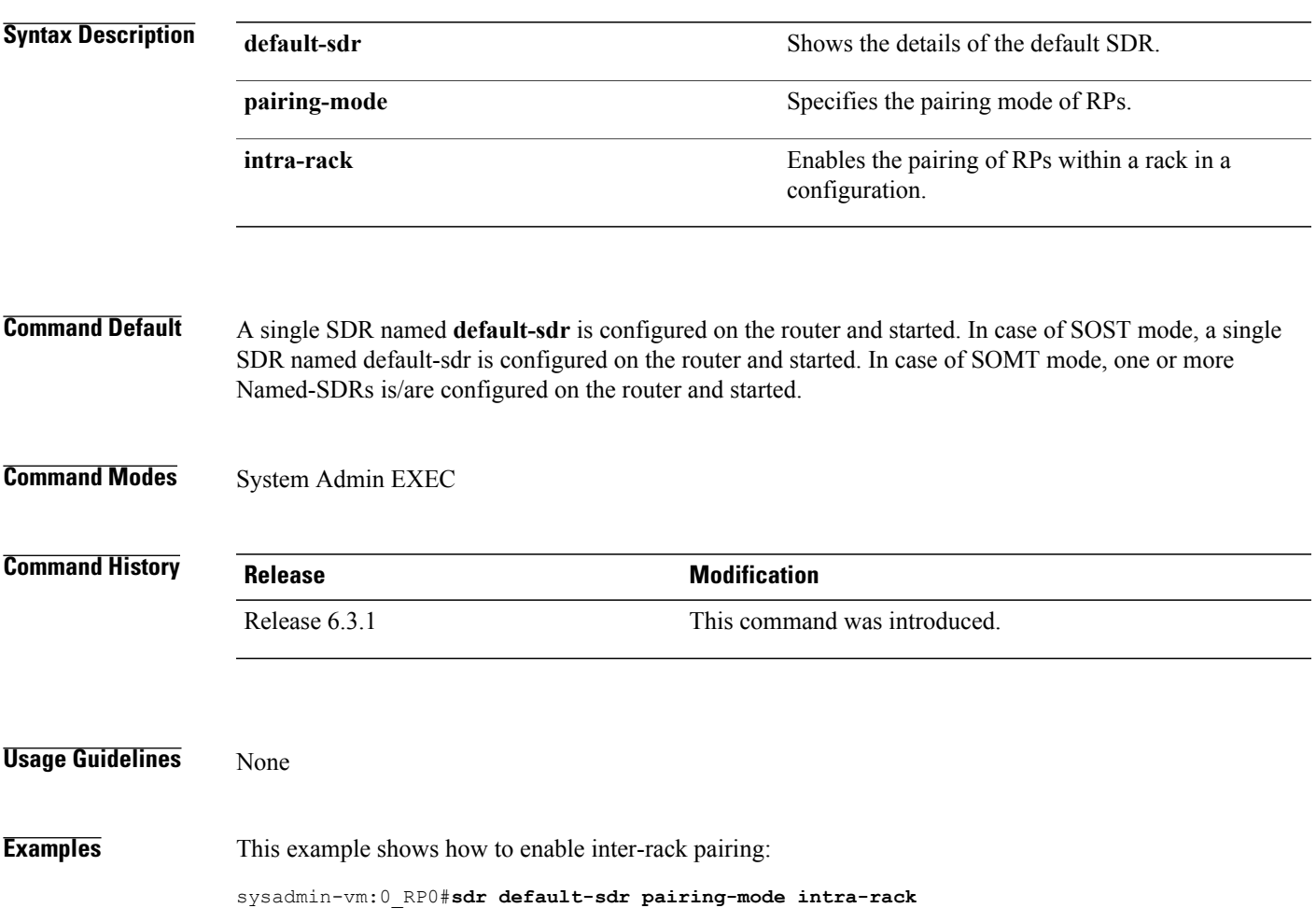

ı

#### <span id="page-9-0"></span>**sh placement reoptimize**

To show the predictions from reoptimizing the placement of processes to provide high availability, use the **sh placement reoptimize** command in the System Admin EXEC mode.

#### **shplacement reoptimze**

- **Syntax Description** This command has no keywords or arguments.
- **Command Default** None
- **Command Modes** System Admin EXEC

#### **Command History Release Modification** Release 6.3.1 This command was introduced.

**Usage Guidelines** None

**Examples** This example shows how to see the predictions for a placement reoptimization of processes:

sysadmin-vm:0\_RP0#**sh placement reoptimize** Mon Jun 26 21:49:24.504 UTC --------------------------------------------------------------------------- Reoptimized-Placement

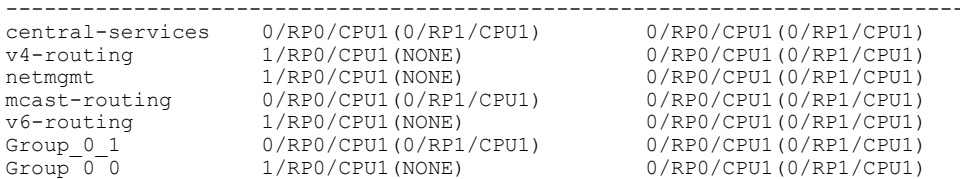

#### <span id="page-10-0"></span>**show sdr**

 $\mathbf I$ 

To display information about the currently defined secure domain routers (SDRs), pairing details, and reboot history, use the **show sdr location** command in the System Admin EXEC mode.

**show sdr** [**sdr-name** detail [**location** [ *node-id* ]**| pairing** | **reboot-history location** [ *node-id* ]]]

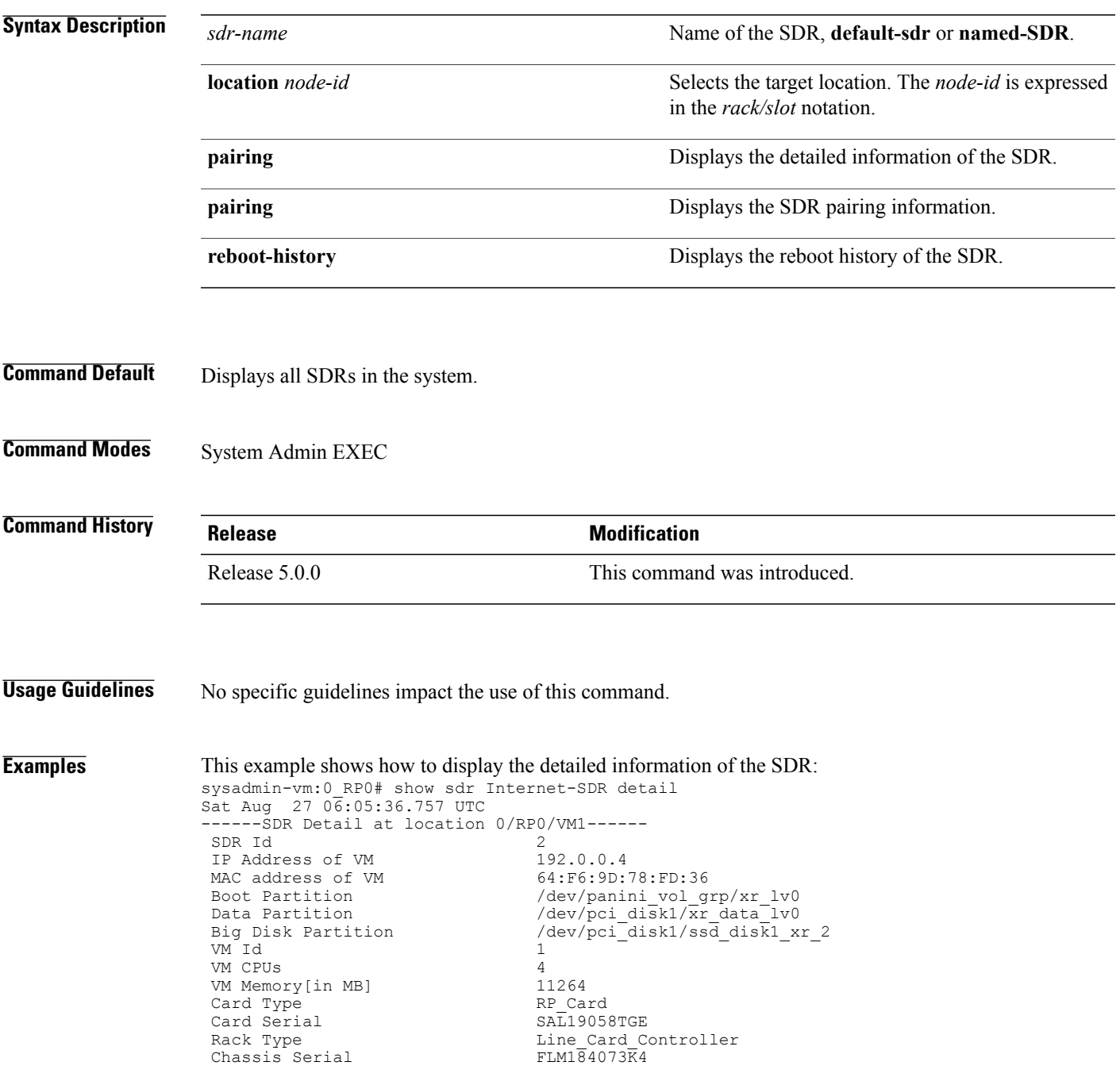

Hardware Version 10.4<br>Management External VIAN 12 Management External VLAN 12 VM State<br>Start Time "08/11/2016 00:33:12" Reboot Count(Since VM Carving) 1 Reboot Count(Since Card Reload) 1 08/11/2016 00:33:12 FIRST\_BOOT ------SDR Detail at location 0/RP1/VM1------SDR Id<br>IP Address of VM 2<br>192.0.4.4 IP Address of VM MAC address of VM  $4C:4E:35:B6:94:BC$ <br>Boot Partition /dev/panini vol g Boot Partition /dev/panini\_vol\_grp/xr\_lv0<br>Data Partition /dev/pci disk1/xr data lv0 Data Partition  $/$ dev/pci disk1/xr data lv0 Big Disk Partition /dev/pci\_disk1/ssd\_disk1\_xr\_2 VM Id 1 VM CPUs 4<br>
VM Memory[in MB] 11264 VM Memory[in MB] 11264<br>Card Type RP Card Card Type Card Serial SAL1830XFD5 Rack Type  $\frac{1}{2}$  Eine Card\_Controller<br>
Chassis Serial FIM184073K4 Chassis Serial Hardware Version 10.4<br>Management External VLAN 12 Management External VLAN 12<br>
WM State RUNNING VM State Start Time "08/11/2016 00:33:01" Reboot Count(Since VM Carving) 1 Reboot Count(Since Card Reload) 1 08/11/2016 00:33:01 FIRST\_BOOT ------SDR Detail at location 0/6/VM1------ SDR Id 2 IP Address of VM 192.0.88.3<br>MAC address of VM E2:3B:46:4F:8D:05 MAC address of VM<br>Boot Partition Boot Partition  $/$ dev/panini vol grp/xr lv0 Data Partition  $/$ dev/panini vol grp/xr data lv0 Big Disk Partition (null) VM Id 1<br>VM CPUs 3 VM CPUs VM Memory[in MB] 6383<br>Card Tvpe b LC Card Card Type<br>Card Serial Card Serial SAD161300T5<br>Rack Type Line Card C Line\_Card\_Controller<br>FLM184073 $\overline{K}4$ Chassis Serial Hardware Version 0.2 Management External VLAN 12 VM State<br>Start Time "08/11/2016 00:32:48" Reboot Count(Since VM Carving) 1 Reboot Count(Since Card Reload) 1 08/11/2016 00:32:48 FIRST\_BOOT

#### This example shows how to display the SDR pairing information:

sysadmin-vm:0\_RP0# show sdr Internet-SDR pairing Sat Aug 27 06:01:08.174 UTC Pairing Mode AUTOMATIC SDR Lead Node 0 0/RP0 Node 1 0/RP1 Pairs Pair Name Pair0 Node 0 0/RP0 Node 1 0/RP1

#### This example shows the output of the **show sdr** command:

This example shows the output of the show sdr <sdr-name> reboot-history

sysadmin-vm:0\_RP0# show sdr Internet-SDR reboot-history Sat Aug 27 06:06:42.315 UTC

Reboots Since Location Created Reason ---------------------------------------------------------------------

```
0/RP0/VM1 1
                         08/11/2016 00:33:12 FIRST_BOOT
0/RP1/VM1 1
                         08/11/2016 00:33:01 FIRST_BOOT
0/6/VM1 1
                         08/11/2016 00:32:48 FIRST_BOOT
sysadmin-vm:0_RP0#show sdr
Fri Aug 23 10:22:21.540 UTC
sdr default-sdr
 location 0/RP0
  sdr-id 2
  IP Address of VM 192.0.0.4
  MAC address of VM E0:50:07:FA:99:06
  VM State RUNNING<br>start-time 2013-08
                       start-time 2013-08-23T10:17:34.33455+00:00
  Last Reload Reason CARD_SHUTDOWN<br>Reboot Count 1
  Reboot Count
 location 0/RP1
  sdr-id 2
  IP Address of VM 192.0.4.4
  MAC address of VM E2:3A:D7:21:9E:06
  VM State RUNNING<br>start-time 2013-08-
                       start-time 2013-08-23T10:17:33.387279+00:00
  Last Reload Reason CARD_SHUTDOWN<br>Reboot Count 1
  Reboot Count
 location 0/0
  sdr-id 2<br>IP Address of VM 192.0.64.3
  IP Address of VM 192.0.64.3
  MAC address of VM E0:50:91:A2:D7:05
  VM State RUNNING<br>start-time 2011-01-
                       start-time 2011-01-01T00:04:20.921688+00:00
  Last Reload Reason CARD_SHUTDOWN
  Reboot Count 1
 location 0/1
  sdr-id 2
  IP Address of VM 192.0.68.3
  MAC address of VM E2:3B:41:C3:83:05<br>VM State RUNNING
  VM State RUNNING<br>start-time 2011-01-
                       start-time 2011-01-01T00:07:09.249358+00:00
  Last Reload Reason CARD_SHUTDOWN<br>Reboot Count 1
  Reboot Count
```
T

## <span id="page-13-0"></span>**show sdr default-sdr pairing**

To display information about the pairing details of the currently defined secure domain routers (SDRs), use the **show sdr default-sdr pairing** command in the System Admin EXEC mode.

**show**sdr **default-sdrpairing**

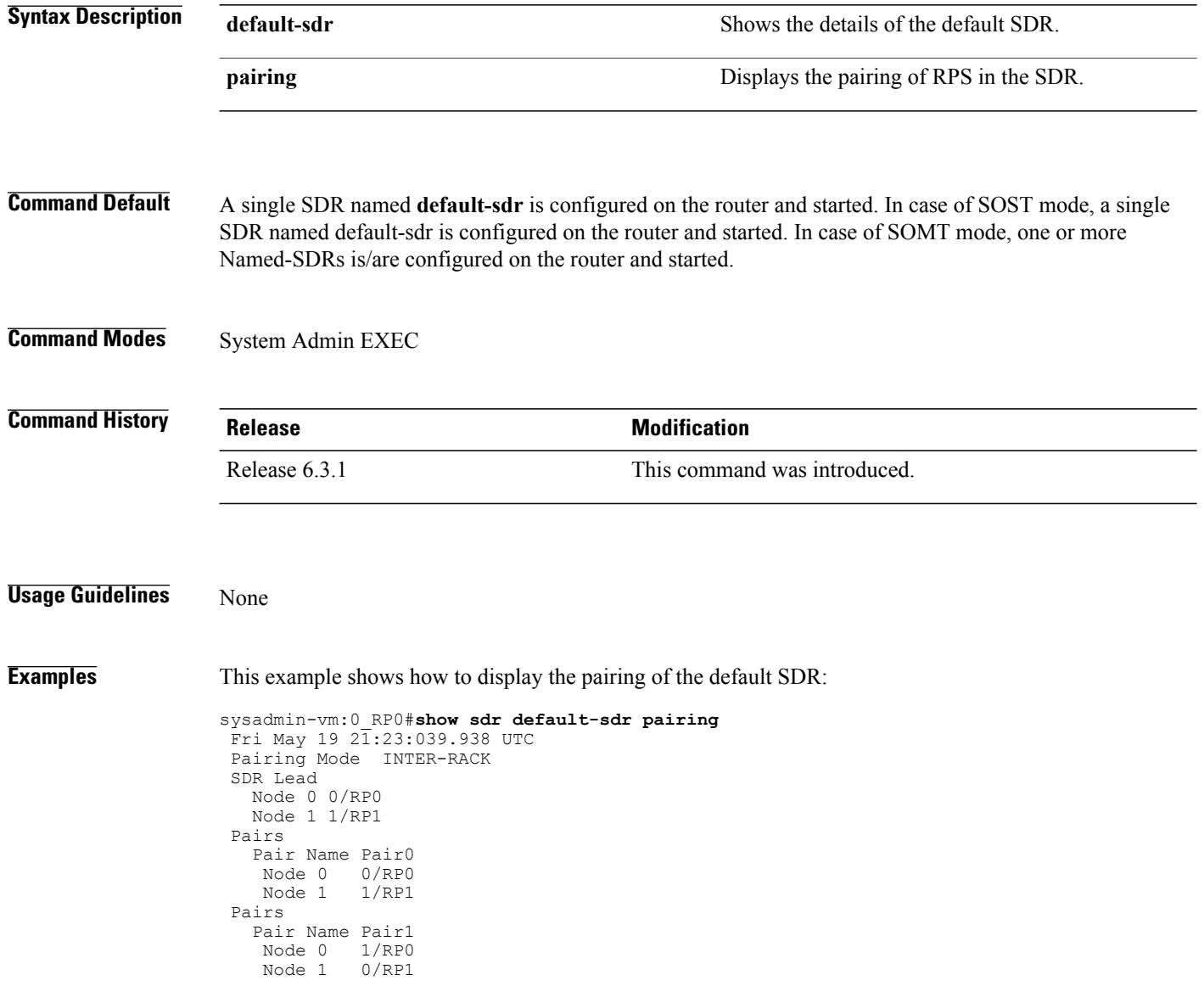

 $\mathbf I$ 

## <span id="page-14-0"></span>**show sdr-manager trace**

To display SDR manager trace details, use the **show sdr-manager trace** command in the System Admin EXEC mode.

**show sdr-manager trace** {**all** | *trace-name*} **location** *node-id* [**all** | *trace-attribute*]

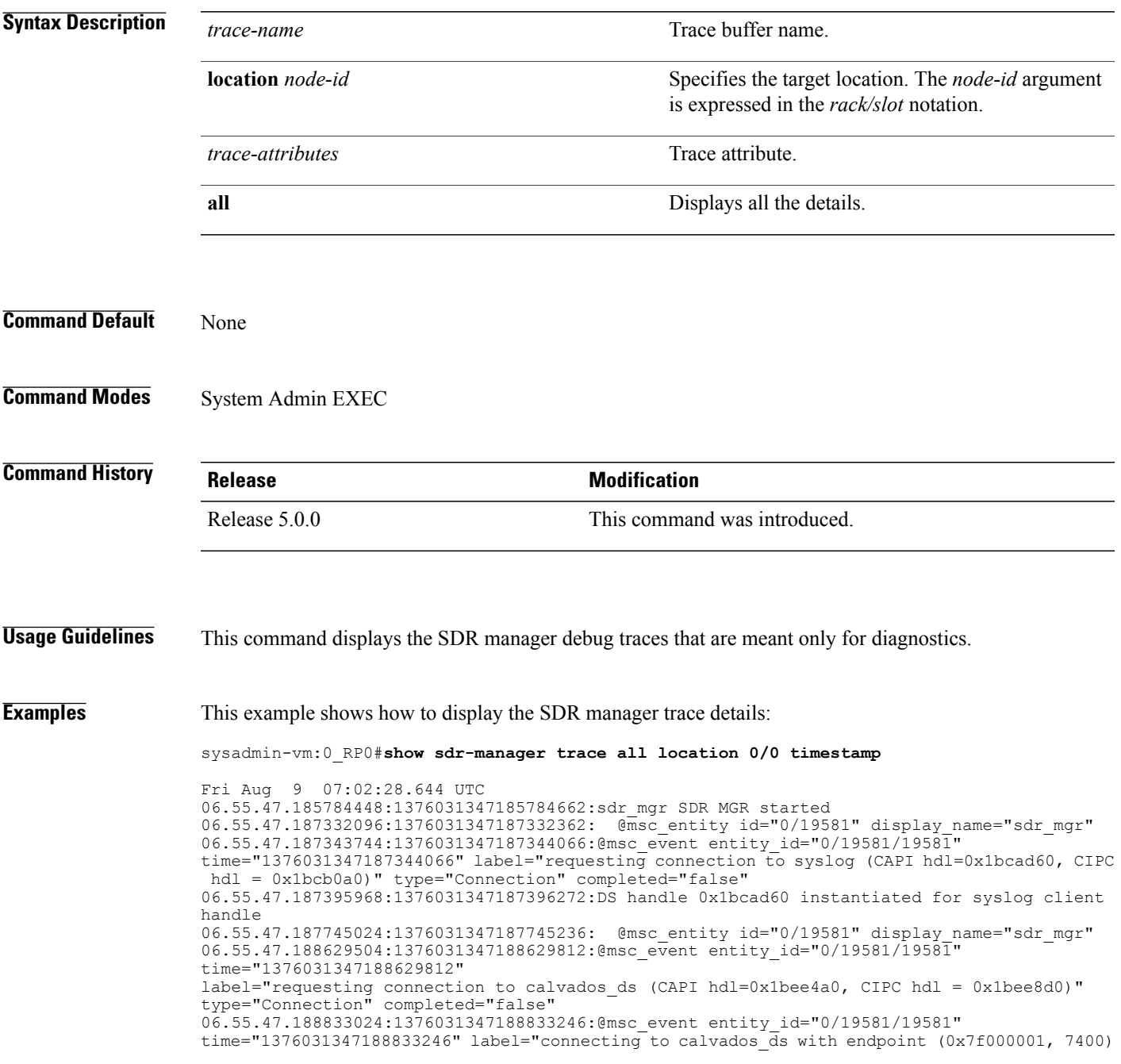

I

hdl=0x0x1bee4a0)" type="Connection" completed="false"

- @msc\_source pairing\_id="0/19581/con\_0x1bee4a0" type="Lane"
- 06.55.47.189353600:1376031347189353766:CIPC:CONN (hdl=0x1bee8d0):cipc\_connect():
- invoked on endpoint (127.0.0.1, 7400)
- 06.55.47.189588736:1376031347189588924:CIPC:INFO (hdl=0x1bee8d0):socket\_connect():
- async socket connection in progress
- 06.55.47.190383488:1376031347190383718:SMIL: set 0x1afa8d0 created
- 06.55.47.190388352:1376031347190388492:DEBUG: sdr\_main\_fsa\_init